## **JUKI- 740E**

**User Manual Version 4.0** 

**Pentium® with LCD/CRT & Ethernet PCISA Bus Single Board Computer** 

**February 10, 2004** 

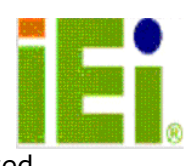

©Copyright 2004 by ICP Electronics Inc. All Rights Reserved.

# **Copyright Notice**

The information in this document is subject to change without prior notice in order to improve reliability, design and function and does not represent a commitment on the part of the manufacturer.

In no event will the manufacturer be liable for direct, indirect, special, incidental, or consequential damages arising out of the use or inability to use the product or documentation, even if advised of the possibility of such damages.

This document contains proprietary information protected by copyright. All rights are reserved. No part of this manual may be reproduced by any mechanical, electronic, or other means in any form without prior written permission of the manufacturer.

## **Trademarks**

JUKI-740E is a registered trademarks of ICP Electronics Inc. IBM PC is a registered trademark of International Business Machines Corporation. Intel is a registered trademark of Intel Corporation. AMI is registered trademarks of American Megatrends, Inc. Other product names mentioned herein are used for identification purposes only and may be trademarks and/or registered trademarks of their respective companies.

## **TABLE OF CONTENTS**

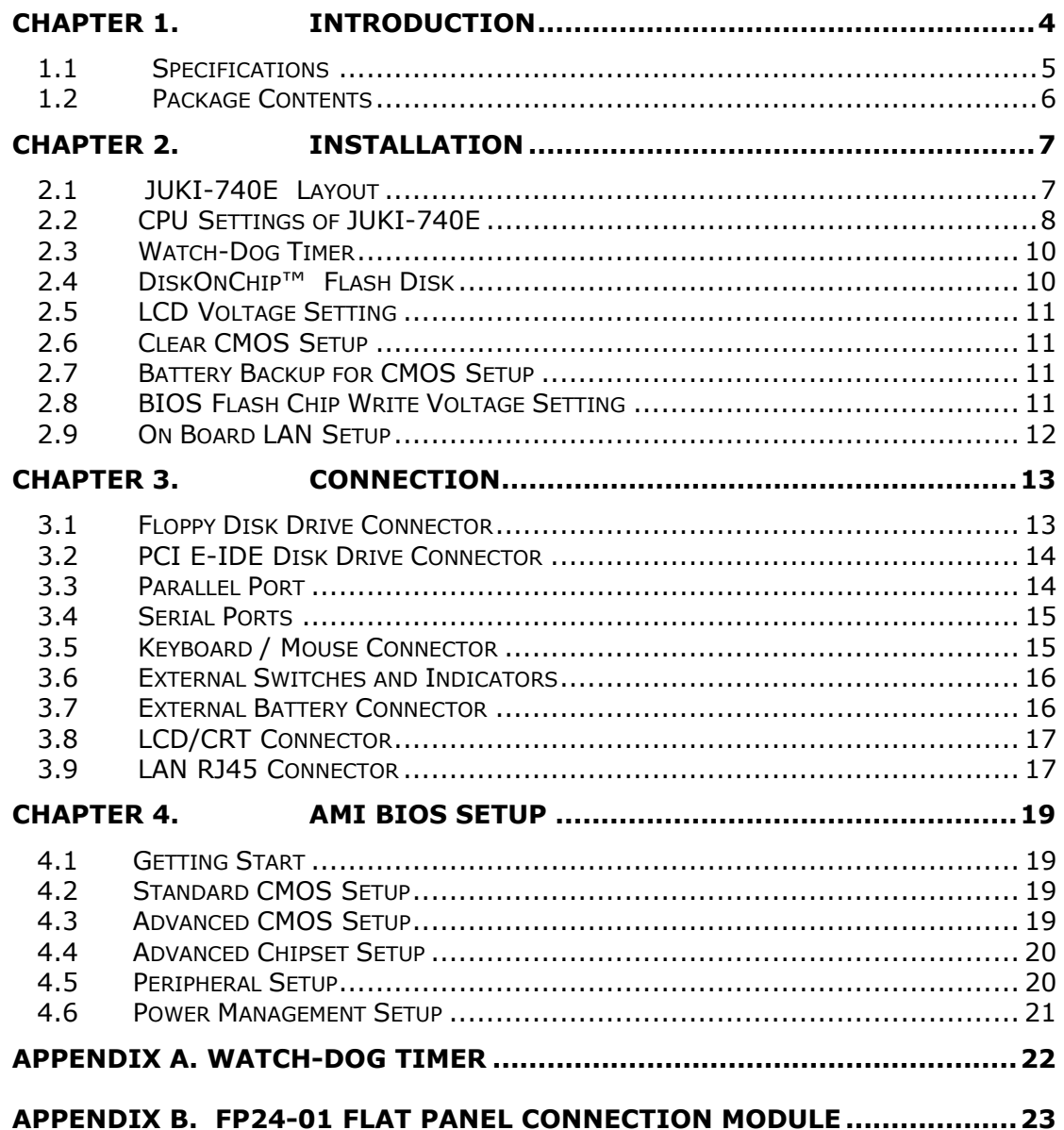

## **Chapter 1. Introduction**

Thank you for choosing JUKI-740E Pentium® with HiQPro™ LCD/CRT and Ethernet Single Board Computer. The JUKI-740E board is an PCISA form factor board, which comes equipped with high performance Pentium® CPU and advanced high performance multi-mode I/O, designed for the system manufacturers, integrators, or VARs that want to provide all the performance, reliability, and quality at a reasonable price.

This board has in it a built-in DiskOnChip™ (DOC) Flash Disk for embedded application. DOC Flash Disk is 100% compatible to hard disks. This fact allow user to use any kind of DOS commands without having to install any extra software utility. DOC currently is available from 2MB to 72MB.

The on board RTL8139 network chipset provides 10Mbps or 100Mbps Ethernet with auto-sensing function..

In addition, the JUKI-740E has a built-in C&T 69000 LCD/CRT Chipset. LCD interface can support up to 1280x1024 with 256 colors in resolution. It also support various type of flat panels such as Mono, Color STN, TFT, EL and so on. The board also supports either 3.3V or 5V version.

### **1.1 Specifications**

The JUKI-740E Pentium® with HiQPro™ LCD/CRT & Ethernet Single Board Computer provides the following specification:

- z **CPU** : Pentium® MMX up to 233Mhz, AMD K6 processor up to 300MHz, Cyrix 6x86MX and IDE C6 processor
- **PCISA Bus** : ISA bus and PCI 32-bit local bus, PCI 2.1 standard
- z **Chipset** : ALI M1531/M1543
- z **LCD/CRT Interface : :** C&T 69000 Chipset

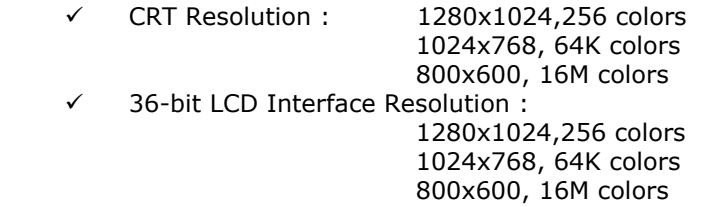

For more information please refer to website: www.chips.com

- **Ethernet : RTL 8100B Chipset** 
	- IEEE 802.3u 100BASE-TX standard
	- Auto-sensing interface to 10Mbps or 100Mbps networks
	- Full duplex capability

For more information please refer to website: www.realtek.com.tw

- **Real-time clock/calendar** : In ALI 4+ chipset, backup by industrial Libattery,3V/850mAH.
- **RAM memory** : Support up to 128MB EDO RAM
- **Second Cache memory** : 512KB Pipelined Burst SRAM on board
- **Ultra DMA/33 IDE Interface**: Support up to four PCI Enhance IDE hard drives. The Ultra DMA/33 IDE can handle data transfer up to 33MB/s. Best of all is that this new technology is compatible with existing ATA-2 IDE specifications so there is no need to change any of users' current accessories.
- z **Floppy disk drive interface** : Provides two 2.88 MB, 1.44MB, 1.2MB, 720KB, or 360KB floppy disk drives.
- **Two high speed Series ports** : NS16C550 compatible UARTs
- z **Bi-directional Parallel Port**
- **Watch-dog timer** : Can be set to 1,2,10,20,110 or 220 seconds per interval. A system reset or NMI was generated when CPU did not periodically trigger the timer. The system program use hex 043 and 443 to control the watch-dog and generate a system reset.
- **Flash Disk DiskOnChip™ :** The Flash Disk provide 100% compatible with hard disk. The built-in TrueFFS Transparent Flash Block Management and Space Reclamation will allow users to use Flash Disk with DOS command, therefore, no need to install any extra software utility.
- z **Keyboard connector**
- Mouse: PS/2 Mouse Port on-board.
- **Power Consumption:** 
	- $\sqrt{ }$  +5V @ 5A
	- 9 ( MMX-233,32MB EDO RAM)
	- 9 +12V @ 170mA , -12V@20mA
- **Operating Temperature** : 0° ~ 55° C ( CPU needs Cooler)

### **1.2 Package Contents**

In addition to this *User's Manual*, the JUKI-740E package includes the following items:

- JUKI-740E Pentium® with HiQPro<sup>™</sup> LCD/CRT & Ethernet Single Board Computer
- RS-232/Printer Cable
- **•** FDD/HDD Cable
- z 6-pin Mini-Din to 5-pin Din Keyboard and Mouse Adapter Cable

If any of these items is missing or damaged, contact the dealer from whom you purchased the product. Save the shipping materials and carton in case you want to ship or store the product in the future.

## **Chapter 2. Installation**

This chapter describes how to install the JUKI-740E. First, the layout of JUKI-740E is shown, and then the unpacking information that you should pay attention to is described. Other information such as jumper and switch settings for the JUKI-740E's configuration, such as CPU type selection, system clock setting, and watch dog timer, are also included.

#### $\circ \circ \circ \circ \Box$ " 00000<br>™ 00000<br><u>"00000</u>  $C<sub>N27</sub>$ စိစ်စစ O CN30  $rac{1}{\sqrt{2}}$ ∘ ალი<br>ამ⊡ბა<br>ამია lo o  $900000$ CN36 噩噩  $\overline{\mathbf{2}}$ 0000000  $\circ$ <sup>CN28</sup> 5,  $\alpha$ Ţ  $\ddot{\circ}$  $\circ$  $\circ$  O  $\sqrt{20000}$  CN35  $100000$  $0 0 0 1$ 贯 ᇛ  $\circ$   $\circ$   $\circ$  $\circ \circ \circ$  $\ddot{\circ}$ 黽 66 白果黑  $\circ\circ\circ\circ\circ\circ\circ\circ\Box$  $\overline{\mathbf{a}}$  $\mathbb{P}^{39}$   $\bigcirc$ 0000000000 旨<br>三 Έ IP7 '⊓  $\circ$   $\circ$   $\circ$  $\overline{\phantom{0}}$ € ०  $\overline{\circ}$ ० ಾ п.  $\circ$   $\circ$  $\circ$ 00000000000000000000000 <u>------------</u><br>-<u>----------</u>  $100C$ ⋹  $-1$ n Leep 叵∘ ನ ನ 闾 <u>ရီးဆိုးရီရာ</u><br>ကြားရီး<br>မြန်မာ 嵒  $\bullet$  $\bullet$  $\ddot{\text{o}}$ ..<br>CN 38.  $BT1$ m ó  $\overline{P}$ 腘  $\blacksquare$ <u>ई केंद्र </u> 1999<br>1999 - 990<br>1999 - 990<br>1991 - 990  $\ddot{\circ}$  $\Box$ iodi **Önomoo** Æ 급  $\frac{1}{2}$ **THE REAL** E  $\sqrt{\pi 36}$ pΩi  $\overline{\circ}$ 畐 調調 <u>'aaaaaaaa'</u>  $\overline{a}$ Ďυ .rg ш 888 co  $\ddot{\circ}$  $\frac{\alpha}{2}$  $\overline{z}$  (cm) أتلوصوا 熙 먀 酶 -∣o∘∘ i<br>Filmonome<br>Filmonome ⊑¤ 嚚 **Dool Monday** Þд T  $\frac{1}{\sqrt{2}}$ 戸 。<br>Du  $\frac{1}{2}$  $\bar{P}$ 35  $\pm$ **To a finally**  $\mathbf{u}$ **Delete**<br>Belle 日昭 **e serviziona della provincia della provincia dell**'ISBN 9999<br>Communicational del Santa del Santa del Santa del Santa del Santa del Santa del Santa del Santa del Santa del<br>Computa del Santa del Santa del Santa del Santa de ١o  $\frac{1}{100000}$ តត ||000100|<br>||00000|<br>| 日目 日|| þg ég 듦  $CN33$ 驔 .<br>ผู้ปี 66 ΰÚ 66 ö ٥ 回 目 66  $_{\rm 60}$  E 的  $\tilde{\cdot}$ in.  $\sqrt{\frac{1}{2}}$  $\begin{array}{c} 1 & 0 & 0 \\ 0 & 0 & 0 \\ 0 & 0 & 0 \end{array}$ ΘĐ, 開開 **BEEE!** 爵  $\frac{0}{0}$ 66 **DD**  $\frac{13}{16}$  14  $\frac{131}{2}$  16  $\frac{8}{16}$  6  $\frac{4}{2}$  2 **DD** 66 黽 E 6b) 66 ěij ēв  $\mathbf{O}$  or  $\mathbb{H}$  and Ě DЮ  $0000000$ 18 JF<br>20 JB  $\frac{1}{2}$ 国国。<br>图明<br>图 O) **DQ** Ċ٣  $100000000000000000000$ 10  $\circ$ ⊙ 10  $\circ$

### **2.1 JUKI-740E Layout**

### **2.2 CPU Settings of JUKI-740E**

#### **•** CPU Clock Setting :

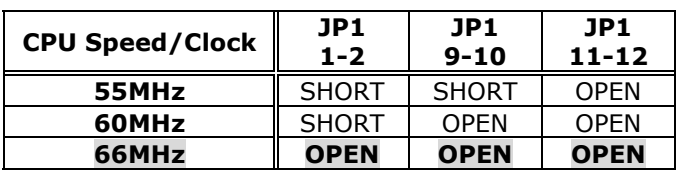

#### z **CPU to Bus Multiple :**

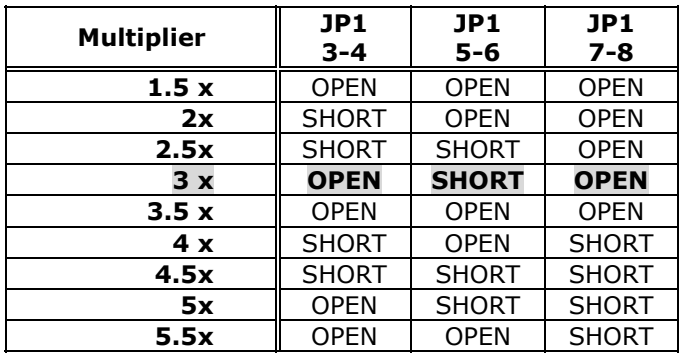

**CPU Frequency = CPU Clock x Multiplier for example Pentium® 200MHz = 66MHz CPU Clock x 3** 

#### **• CPU Core Voltage Selection :**

Please check CPU Core Voltage before you install the CPU. Currently, the new Intel MMX CPU utilizes dual voltages for core and I/O, that is, I/O is 3.3V but core is 2.8V. This kind of CPU design will enhance low power consumption capability. As for general Pentium CPUs, it utilizes only one voltage for both I/O and Core - 3.3V,3.4V,or 3.5V.

### **•** JP1 CPU Core Voltage Setting : **(JP1 is in the power module)**

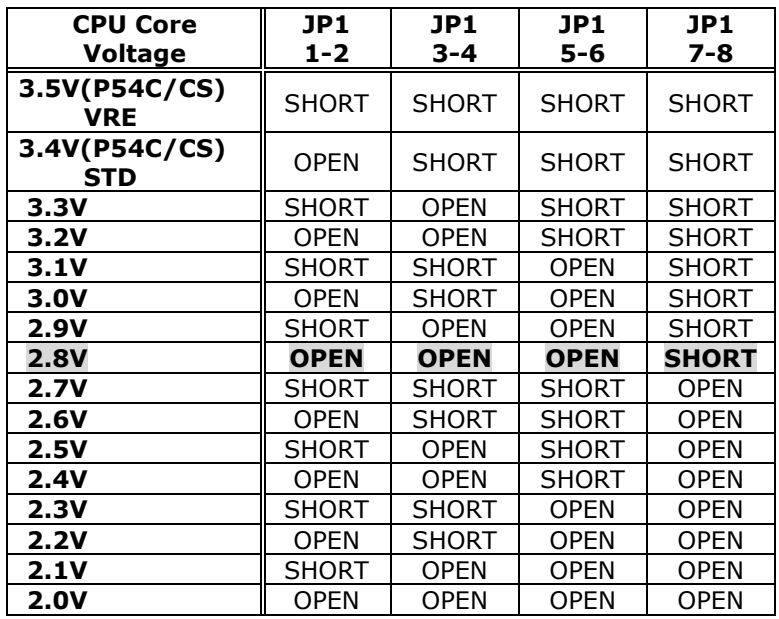

### z **Dual / Single CPU Voltage setting :**

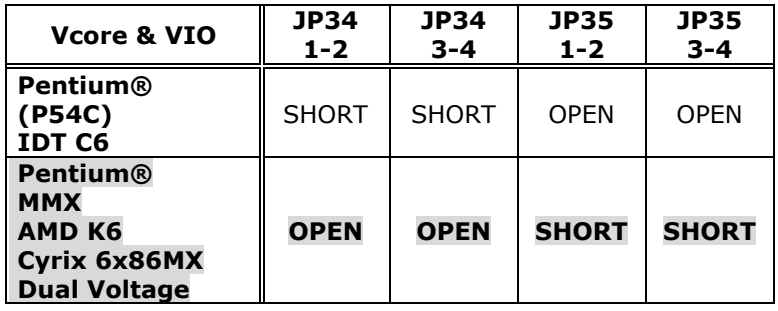

#### z **Cyrix 6x86MX PR Rating Table ( Vcore : 2.9V,dual voltage )**

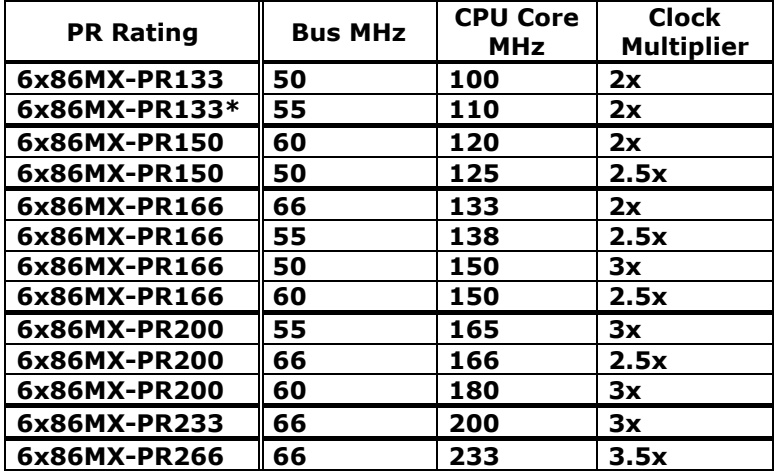

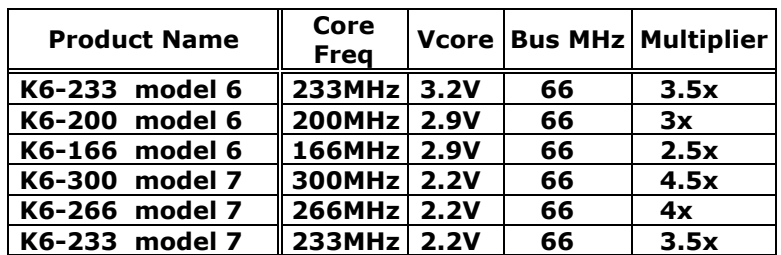

### z **AMD K6 MMX Rating Table, dual voltage**

### **2.3 Watch-Dog Timer**

The Watch-Dog Timer is enabled by reading port 443H. It should be triggered before the time-out period ends, otherwise it will assume system operation is abnormal and will issue a reset signal to start again, or activate NMI to CPU. The Watch-Dog Timer is disable by reading port 843H.

#### **• JP7 : Watch-Dog Active Type Setting**

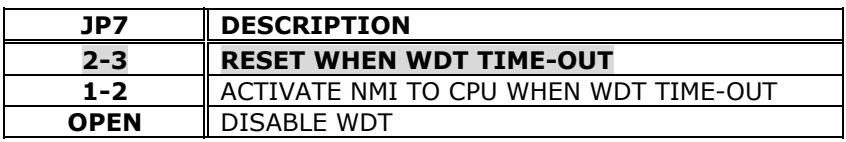

#### z **JP8: WDT Time-Out Period**

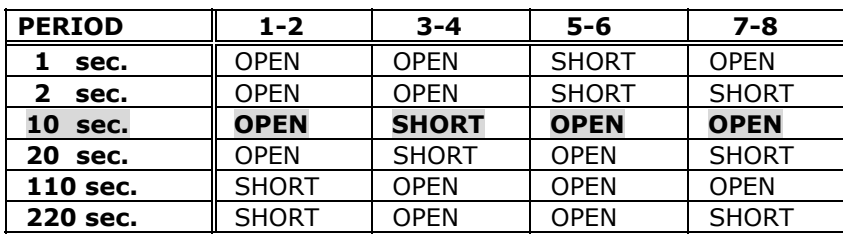

## **2.4 DiskOnChip™ Flash Disk**

The DiskOnChip™ Flash Disk Chip(DOC) is produced by M-Systems. Since DOC is 100% compatible to hard disk and DOS, users don't need to install any extra software utility. Its "plug and play" function is easy and reliable. Please note that it will share 8KB of window's memory.

#### **• JP36 : DiskOnChip Memory Address Setting**

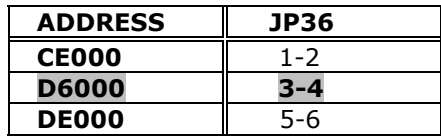

### **2.5 LCD Voltage Setting**

The JUKI-740E supports 3.3V or 5V LCD panel via different jumper settings and these settings will modify CN3's Pin 29 & 30 to 3.3V or 5V output.

#### z **JP39 : LCD Voltage Setting**

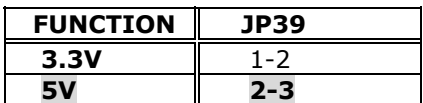

### **2.6 Clear CMOS Setup**

If users want to clear the CMOS Setup(for example when you have forgotten the password, then what you should do is to clear setup and reset the password), you should short CN34 pin 2-3 for about 3 seconds, then open it again. To set back to normal operation mode, please SHORT pin 1-2.

### z **CN34 : Clear CMOS Setup (Reserve Function)**

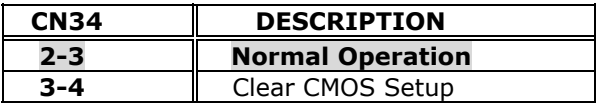

### **2.7 Battery Backup for CMOS Setup**

There is one 4-pin header CN34 available to support battery backup function. When users short pin 2-3, single board computer will use on board battery. When you need to use external battery source, you should take off the jumper and use the connector to connect to the external battery source.

#### z **CN34: Battery Backup Function**

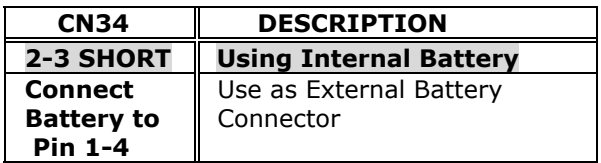

### **2.8 BIOS Flash Chip Write Voltage Setting**

There are two types of BIOS Flash Chip, one uses 12V as its write voltage and the other uses 5V. Please note that this particular jumper setting is manufactory default value.

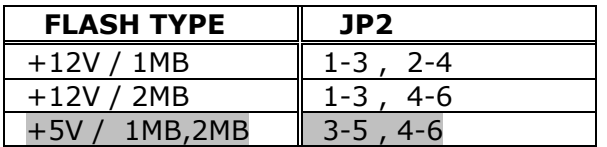

## **2.9 On Board LAN Setup**

Configuring JP3 to open or short will Enabled / Disabled onboard LAN.

### **•** JP3 : LCD Voltage Setting

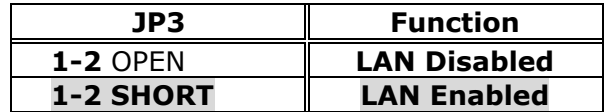

## **Chapter 3. Connection**

This chapter describes how to connect peripherals, switches and indicators to the JUKI-740E board.

### **3.1 Floppy Disk Drive Connector**

JUKI-740E board is equipped with a 34-pin daisy-chain driver connector cable.

#### z **CN25 : FDC CONNECTOR**

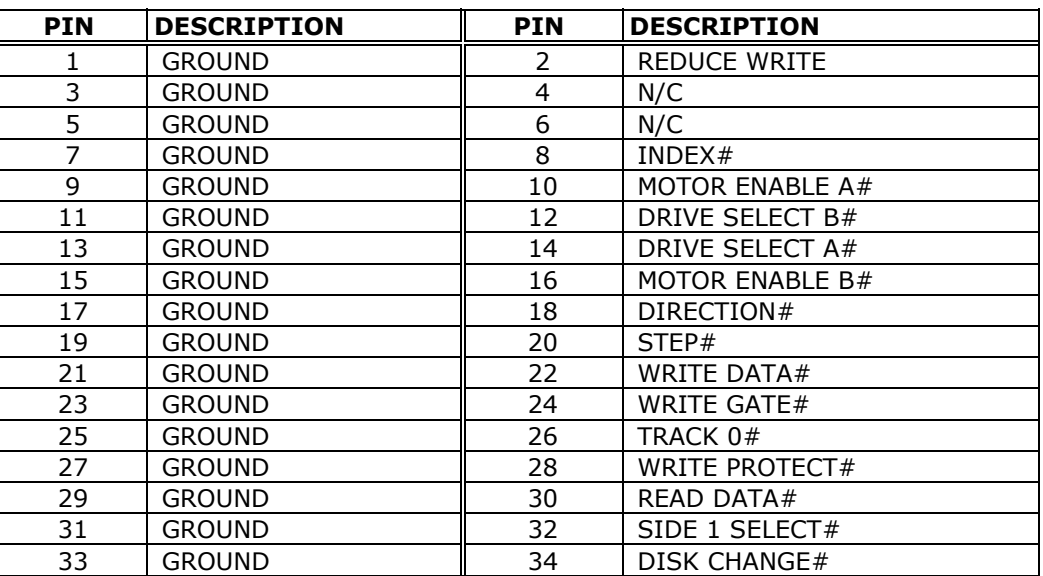

### **3.2 PCI E-IDE Disk Drive Connector**

You can attach up to four IDE( Integrated Device Electronics) hard disk drives to the JUKI-740E IDE controller. IDE also supports Ultra DMA/33 interface.

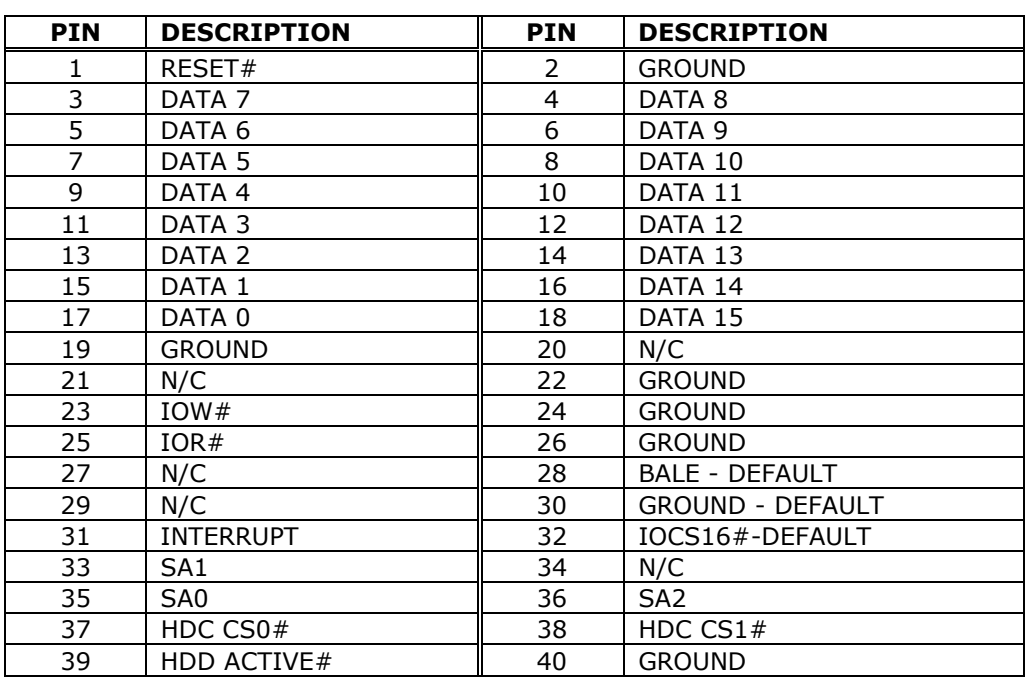

z **CN21 : Primary IDE Connector** 

### z **CN21: IDE Interface Connector**

### **3.3 Parallel Port**

This port is usually connected to a printer. The JUKI-740E has built-in an onboard parallel port accessed through a 26-pin flat-cable connector CN26.

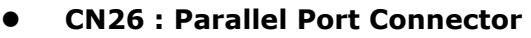

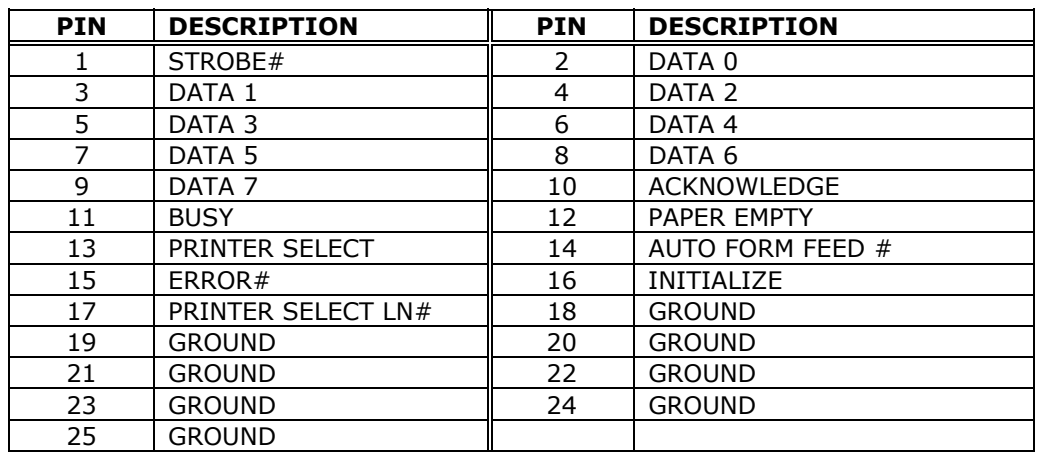

### **3.4 Serial Ports**

The JUKI-740E offers two high speed NS16C550 compatible UARTs with Read/Receive 16 byte FIFO serial ports.

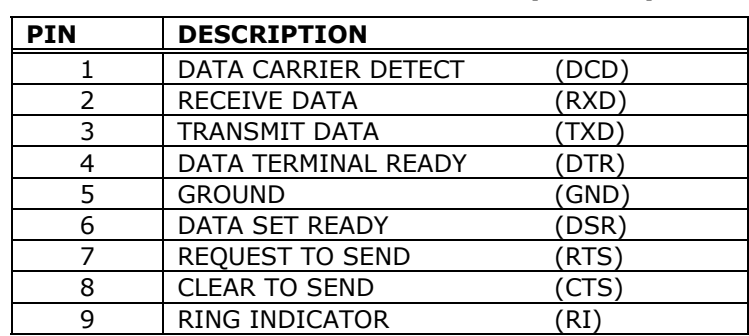

### z **CN27 : Serial Port DB-9 Connector( COM1 )**

#### z **CN28 : Serial Port 10-pin Header( COM2)**

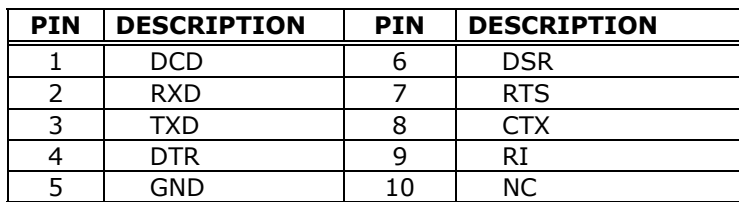

### **3.5 Keyboard / Mouse Connector**

The JUKI-740E provides two keyboard/mouse connectors.

#### z **CN37 : 5-pin Header Keyboard Connector**

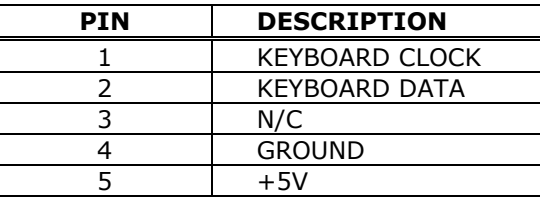

#### z **CN35 : 5-pin Header Mouse Connector**

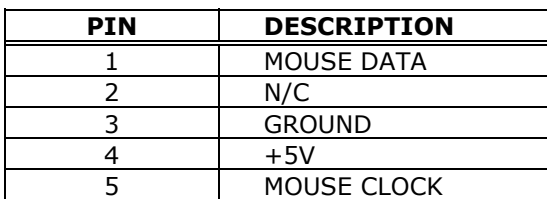

z **CN36 : 6-pin Mini-DIN Keyboard Connector** 

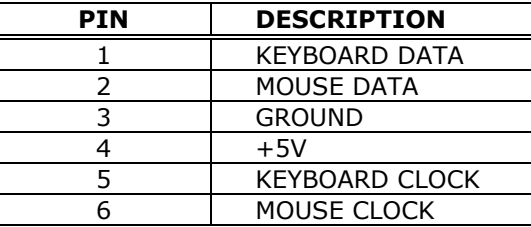

### **3.6 External Switches and Indicators**

There are many external switches and indicators for monitoring and controlling your CPU board.

#### **• CN2: Speaker Connector**

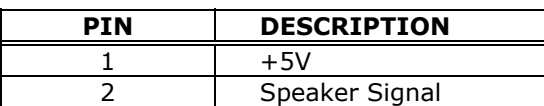

#### z **CN38 : Reset Connector**

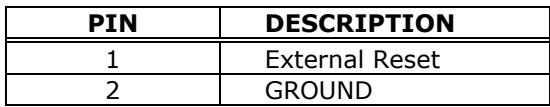

#### z **CN32 : IDE LED Connector**

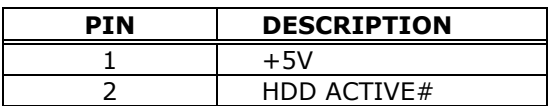

#### z **CN24 : FAN Connector**

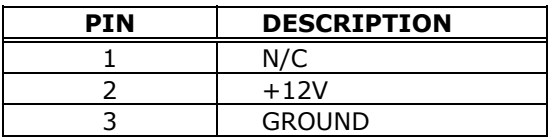

### **3.7 External Battery Connector**

The JUKI-740E has built-in a 3V/850mAH industrial Li-battery for CMOS and RTC backup. In normal operation, power will not need external battery to backup data. If users want to connect external battery source, please take off the jumper places on CN34 's pin 2-3. Then connect the external battery to pin 1-4.

z **CN34 : External Battery Connector** 

| PTN | <b>DESCRIPTION</b> |
|-----|--------------------|
|     | External Battery + |
|     | Internal Battery + |
|     | To CMOS power      |
|     | Ground             |

### **3.8 LCD/CRT Connector**

The JUKI-740E has a built-in 15-pin VGA connector that allows direct connection to your CRT monitor. There is also a built-in 50-pin connector to support LCD interface.

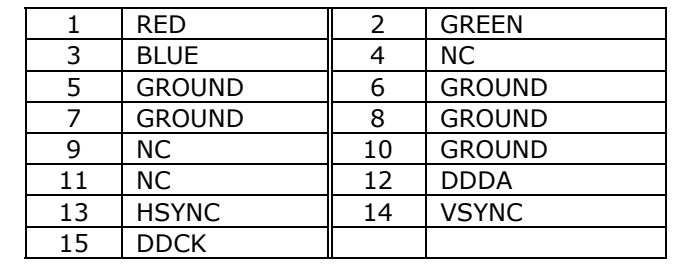

### z **CN29 : 15-pin Female Connector**

### z **CN3 : 50-pin LCD Interface Connector**

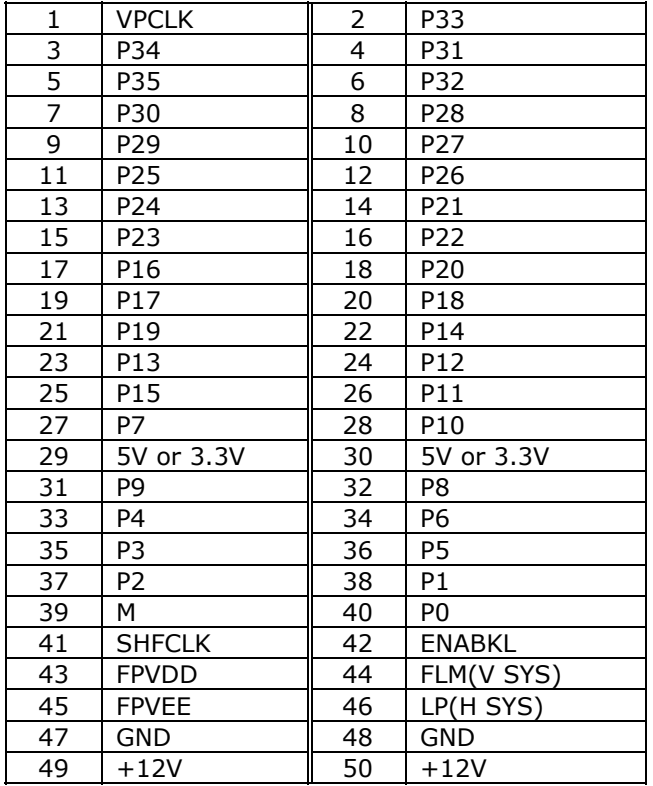

### **3.9 LAN RJ45 Connector**

The JUKI-740E has built-in a RJ45 LAN connector to support all RJ45 LAN connections.

#### z **CN30 : LAN RJ45 Connector**

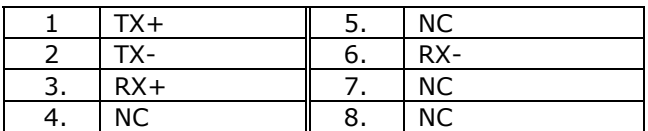

### **•** CN39 LED Connector(2-pin header) for LAN

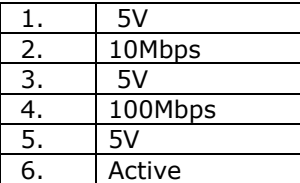

## **Chapter 4. AMI BIOS Setup**

The JUKI-740E uses the AMI BIOS for system configuration. The AMI BIOS setup program is designed to provide maximum flexibility in configuring the system through offering various options which may be selected to meet end-users' variety of needs. This chapter is written to assist you in the proper usage of these features.

### **4.1 Getting Started**

When powering on the system, the BIOS will enter the Power-On-Self-Test routines. These routines will be executed are: system test, initialization and system configuration verification. After the POST routines are completed, the following message appears :

#### **" Hit DEL if you want to run SETUP"**

To access AMI BIOS Setup program, press <Del> key, then you could see the menu screen for you to modify different settings.

When you choose **Load BIOS Defaults** option, the system will load minimized settings for Troubleshooting purposes. Performance should be very poor when this setting is in use.

When you select **Load Setup Defaults** option, the system will load optimized defaults for regular use. Moreover, the system will automatically modify all applicable settings.

### **4.2 Standard CMOS Setup**

The Standard CMOS Setup is used for basic hardware system configuration. The main function is to modify Date/Time setting and Floppy/Hard Disk Drive setting. For IDE hard disk drive setup, please check the following possible setup procedure:

- 1. Use **Auto** setting for automatic detection during bootup procedure.
- 2. Use **IDE HDD AUTO DETECTION** in the main menu to automatically enter drive specifications.
- 3. Manually enter the specifications by yourself from the **User** option.

### **4.3 Advanced CMOS Setup**

This Advanced CMOS Setup is designed for users to tune JUKI-740E board to its best performance. As for normal operation users don't have to change any of the default setting for the defaults is pre-set for most reliable operation. You can also optionally configure system keyboard, primary display and PS/2 mouse to enable or disable at your convenience. The system boot sequence is also configured in this page through first, second, third and fourth boot device setting options.

### **4.4 Advanced Chipset Setup**

The functions in this page are mostly related to ChipSet (ALI 4+). These options are used to change the ChipSet's registers. Please be extra careful in making any changes to the default settings, otherwise system could become unstable.

#### z **Auto Configuration : Enable or Disable**

When using 60nS general type DRAM, please enable the setting so as to get optimal timings.

### z **DRAM Speculative Read : Enable or Disable**

When this option is enabled, the CPU will send predict commands to the SDRAM, if a miss happens, the CPU will cancel this command. As some OS under certain situations have problem in supporting this feature, it is normally disable.

### **4.5 Peripheral Setup**

This section of setup menu is mostly related to Multi-I/O Chip (W83877F and ALI Alladin 4+ chipset). These options are used to change the ChipSet's registers. Please be careful while changing any default settings to meet your application's needs. The thing that you must pay special attention to is the Onboard Serial Port2. If you are using the IrDA port, you will have to set this port accordingly.

The most important configuration in this setup page is **LCD Type setting.** It is located at the bottom right hand side of the menu namely Panel Type selection. Through this option users are allowed to choose from 15 different types of panels. The 15 panel types are:

- **1. 1024x768 Dual Scan STN Color**
- **2. 1280x1024 TFT**
- **3. 640x480 STN**
- **4. 800x600 STN**
- **5. 640x480 TFT**
- **6. 640x480 18bit**
- **7. 1024x768 TFT**
- **8. 800x600 TFT**
- **9. 800x600 TFT**
- **10. 800x600 TFT**
- **11. 800x600 STN**
- **12. 800x600 STN**
- **13. 1024x768 TFT**
- **14. 1280x1024 STN**
- **15. 1024x600 STN**

### **4.6 Power Management Setup**

Power Management Setup help users to administer JUKI-740E board's "green" function. The features in this configuration page could shut down video display and hard disk to save energy. For example, in **Power Management/APM**, you have Disable, Max Saving, Min Saving, or User Defined four options to choose from.

**Note : Advanced Power Management(APM)** have to be installed to keep the system time updated when the computer enters suspend mode activated by the Power Management. Under DOS environment, you will need to add DEVICE=C:\DOS\POWER.EXE into your CONFIG.SYS Under Windows 3.x and Windows 95, you will have to install Windows with APM feature. After installation is complete, a battery and power cord icon labeled "Power" Will appear in the "Control Panel"

## **Appendix A. Watch-Dog Timer**

The Watch-Dog Timer is provided to ensure that standalone systems can always recover from catastrophic conditions that caused the CPU to crash. This condition may have occurred due to external EMI or a software bug. When the CPU stops working correctly, onboard hardware will either perform a hardware reset (cold boot) or a non-maskable interrupt (NMI) to bring the system back to a known state.

The Watch-Dog Timer is controlled by two I/O ports.

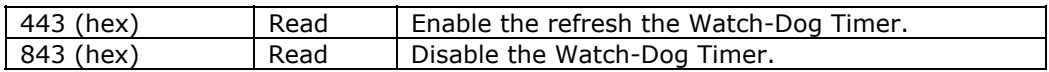

To enable the Watch-Dog Timer, a read from I/O port 443H must be performed. This will enable and activate the countdown timer which will eventually time out and either reset CPU or cause an NMI depending on the setting of JP7. To ensure that this reset condition does not occur, the Watch-Dog Timer must be periodically refreshed by reading the same I/O port 433H. This must be done within the time out period that is selected through jumper group JP8.

A tolerance of at least 30% must be maintained to avoid unknown routines within the operating system (DOS), such as disk I/O that can be very time consuming. Therefore if the time out period has been set to 10 seconds, the I/O port 443H must be read within 7 seconds.

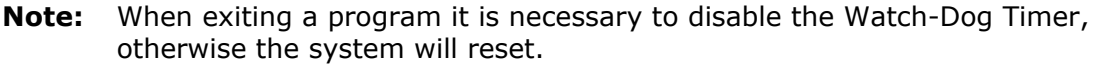

## **Appendix B. FP24-01 Flat Panel Connection Module**

The FP24-01 connection module is installed on the JUKI-740E as a standard product feature. FP24-01 converts JUKI-740E's on board 50pin LCD interface signal to the 44-pin (2x20 pin header) and 41pin (Hirose DF9-41P-1V) LCD connectors. The 44-pin or 41-pin connector will only support 24-bit flat panel.

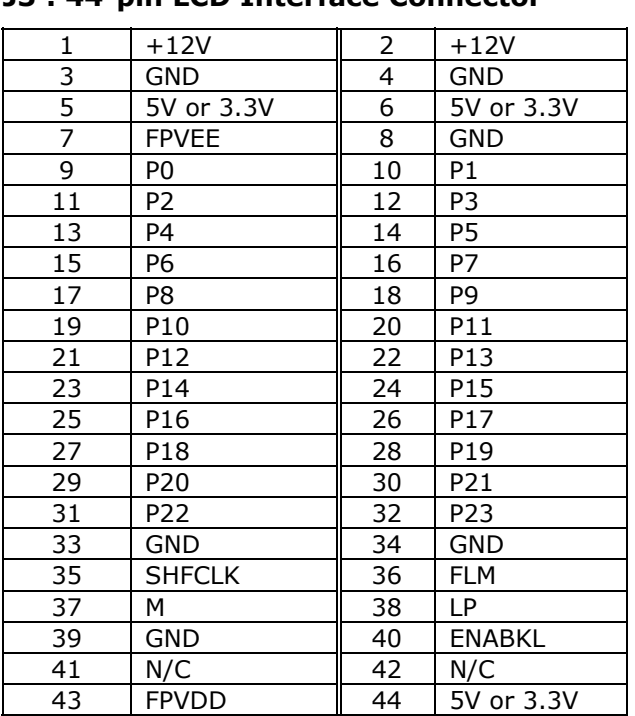

### z **J3 : 44-pin LCD Interface Connector**

#### **• J1 : 41-pin LCD Interface Connector**

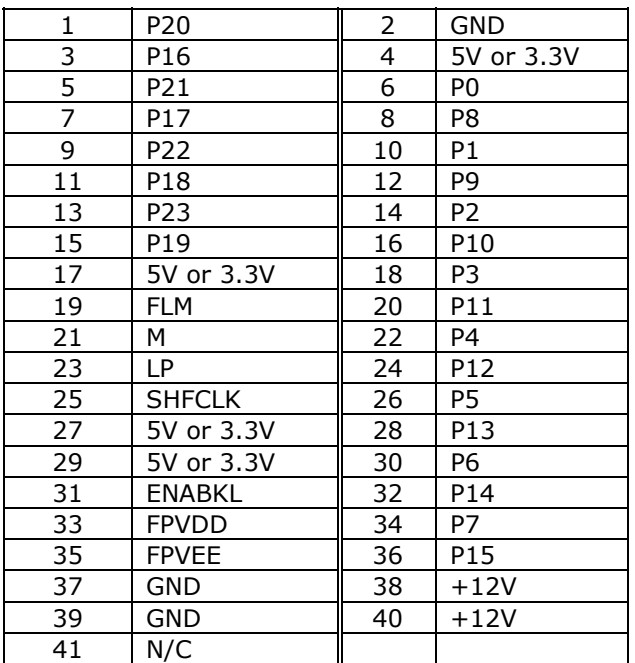

### **• J2 : LCD Backlight Power Connector**

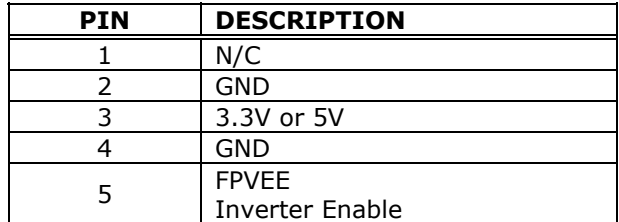